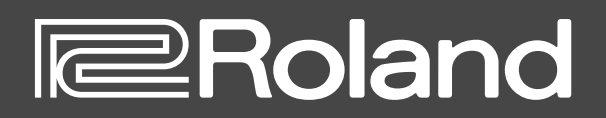

 $\overline{\bigcirc}$ E 3S the real SH-2 OPTION **HELP**  $(HUC@U)$ SETTING **FOR A** ABOUT PATCH **AND SEND AND GET AND MODULATOR**  $VCO-1$  $VCO-2$ **AUDIO MIXER VCF VCA EFFECTS** RANGE<br> $\frac{16}{32}$ **DELAY**<br>TIME **WAVEFORM WAVEFORM** CUTOFF RESO-<br>Freq Nance REVERB RATE  $\ddot{\bullet}$ VCO-1 VCO-2 ENV MOD KYBD **ENV TRIC VCA MODE**  $\overline{\mathbf{Q}}$ 丰  $\circledcirc$  $\circ$  $\bullet$ Æ  $\mathbb C$ Ο 手 elay<br>O İШ **BENDER**  $\frac{1}{2}$   $\frac{1}{2}$ <u>Sea</u><br>Thursday  $\frac{1}{\text{OPT}}$ **RUTO BEND** VCO-1 SUB s 奜  $\sum_{n=1}^{\infty}$  $\begin{array}{c}\n\begin{array}{c}\n\text{RUMDO} \\
\downarrow \\
\hline\n\end{array} \\
\begin{array}{c}\n\begin{array}{c}\n\text{RUMDO} \\
\downarrow \\
\hline\n\end{array} \\
\hline\n\end{array}\n\end{array}$  $\begin{array}{r} \mathcal{F} & 0.086 \\ \mathcal{F} & A. \text{env} \\ \mathcal{F} & E. \text{env} \\ \mathcal{F} & A. \text{unif } 0 \\ \mathcal{F} & \mathcal{F} \\ \mathcal{F} & \mathcal{F} \\ \mathcal{F} & \mathcal{F} \\ \mathcal{F} & \mathcal{F} \\ \mathcal{F} & \mathcal{F} \\ \mathcal{F} & \mathcal{F} \\ \mathcal{F} & \mathcal{F} \\ \mathcal{F} & \mathcal{F} \\ \mathcal{F} & \mathcal{F} \\ \mathcal{F} & \mathcal{F} \\ \mathcal{F} & \mathcal{$ 霏 **EXP TYPE A**<br>B DOWN DOWN 1/1<br>C - UPD 1/4<br>- UPD 1/4<br>- UPD 1/4 **ARP STEP**<br>1/8 1/16 1/4T<br>1/4 1/8T<br>1/16T<br>1/16T **BEND<br>RANGE TEMPO**<br>Sync ARP TYPE VOLUME ARPEGGIO PORTAMENTO  $\ddot{\bullet}$  $\ddot{\circ}$ ÷ **COL EROland SYNTHESIZER SH-2** е KEYBOARD **COM** 

# **SH-2 PLUG-OUT Software Synthesizer**

**Owner's Manual**

# **Introduction**

You must specify the MIDI Input/Output in the Setting window ([p. 10](#page-9-0)) for the first time.

For details on the settings for the DAW software that you're using, refer to the DAW's help or manuals.

In this document, SYSTEM-1/SYSTEM-1m are described as "SYSTEM-1."

#### **About this product**

- In the interest of product improvement, the specifications and/or contents of this package are subject to change without prior notice.
- The explanations in this manual include illustrations that depict what should typically be shown by the display. Note, however, that your unit may incorporate a newer, enhanced version of the system (e.g., includes newer sounds), so what you actually see in the display may not always match what appears in the manual.

#### **About Trademarks**

- VST is a trademark and software of Steinberg Media Technologies GmbH.
- The Audio Units logo is a trademark of Apple Computer,Inc.
- Roland, PLUG-OUT are either registered trademarks or trademarks of Roland Corporation in the United States and/or other countries.
- Company names and product names appearing in this document are registered trademarks or trademarks of their respective owners.

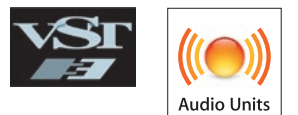

# Screen Structure

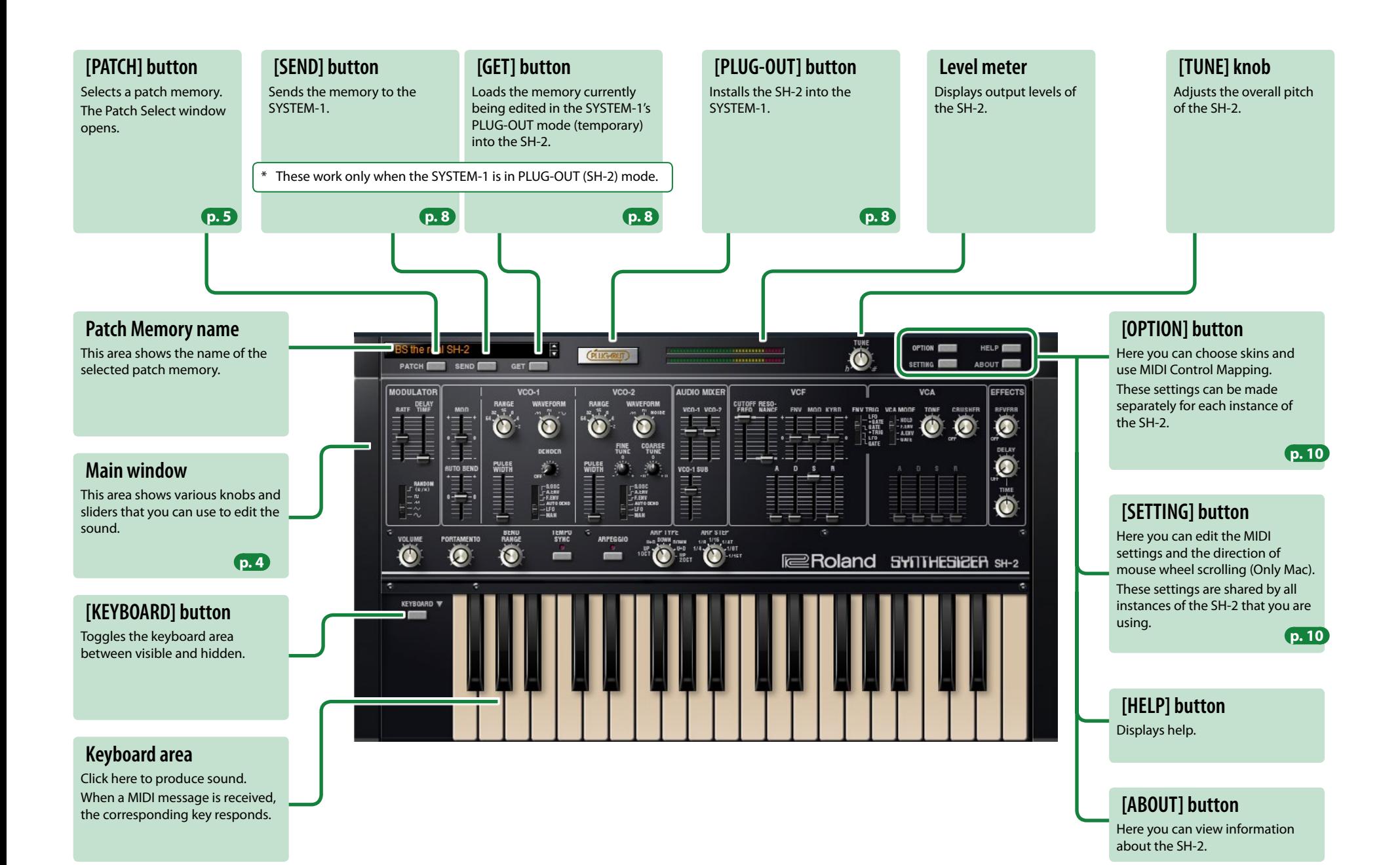

**3**

# <span id="page-3-0"></span>**Main Window**

### **MODULATOR**

Here you can create cyclic change (modulation) in the sound by applying vibrato (pitch modulation) or wah (filter modulation).

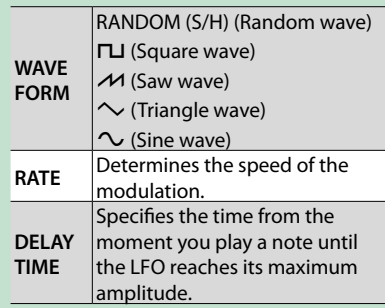

#### **VOLUME**

Adjusts the overall volume of the SH-2.

### **PORTAMENTO TIME**

Adjusts the time over which the pitch change occurs.

### **BEND RANGE**

Specifies the amount of pitch change that occurs when pitch bend messages are received.

### **TEMPO SYNC**

Press this to make it light if you want to synchronize to the tempo of your host application (DAW). Synchronization tempo range: 40–300

### **ARPEGGIO**

Causes an arpeggio to be produced when you simply hold down a chord on the keyboard.

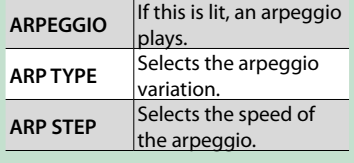

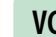

**VCF**

C

 $\equiv$ 

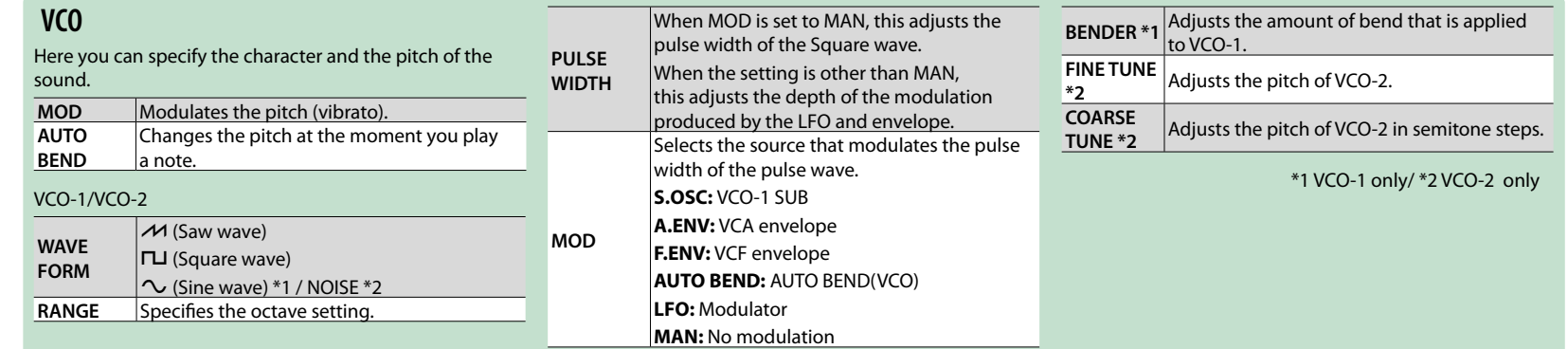

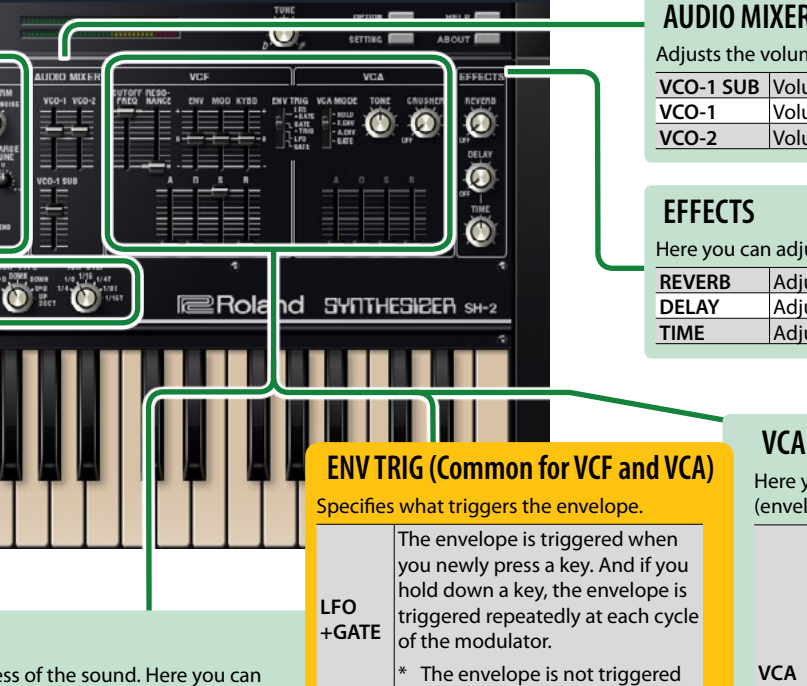

**GATE +TRIG**

**LFO**

**GATE**

when you play legato.

If you hold down a key, the envelope is triggered repeatedly at each cycle of the modulator.

The envelope is triggered each time you press a key.

The envelope is triggered when you newly press a key.

The envelope is not triggered when you play legato.

These settings determine the brightness and thickness of the sound. Here you can also specify the time-varying change (envelope) for the filter.

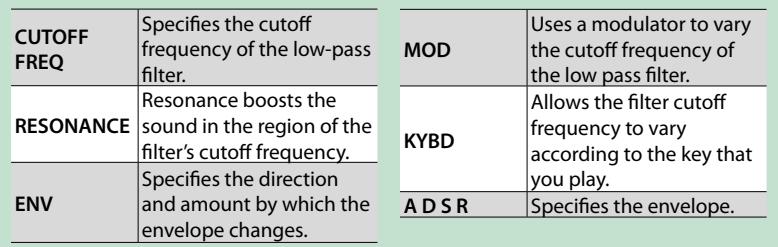

 $\overline{C}$ 

 $\mathbb O$ 

÷

羅

### **AUDIO MIXER**

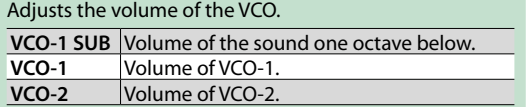

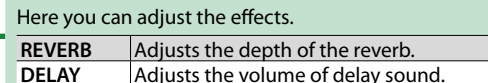

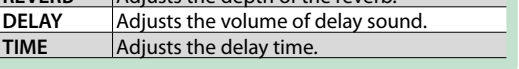

Here you can create time-varying change (envelope) for the volume.

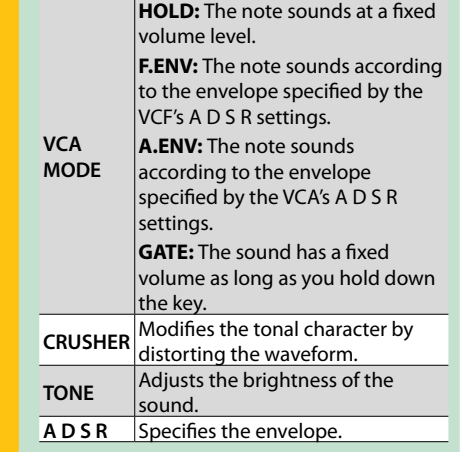

# <span id="page-4-0"></span>Memory and Bank

### **1. Click the [PATCH] button.**

The Patch Select window opens.

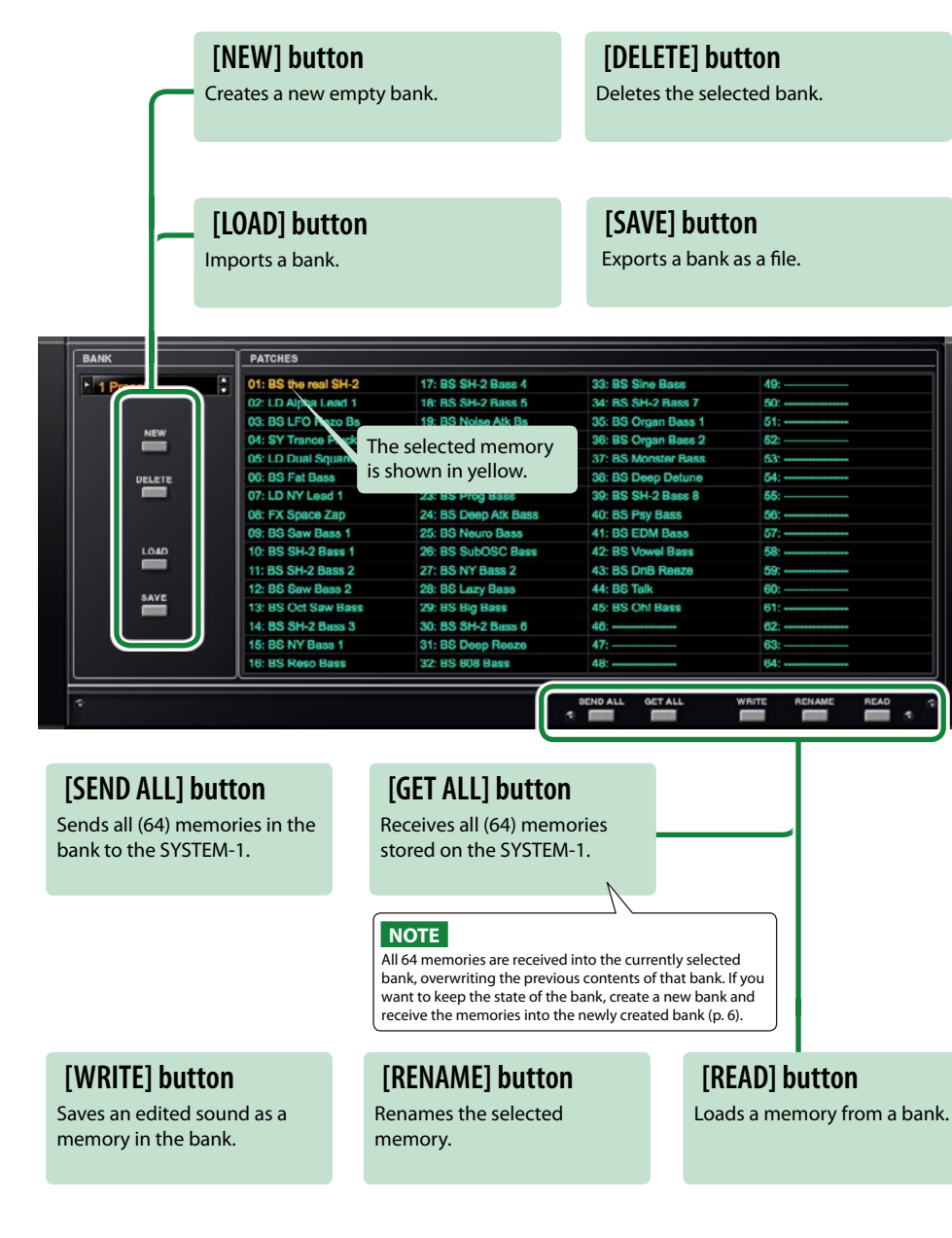

# **Bank**

A set of 64 memories is called a "bank." By switching banks you can access a large number of memories. A bank of memories can be saved as a file.

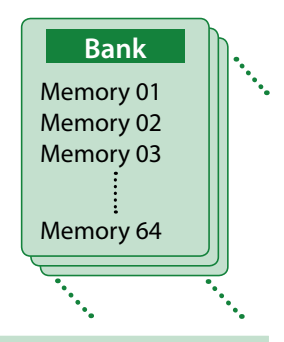

# <span id="page-4-1"></span>**Changing to Other Bank**

#### **1. Click the Bank field.**

The bank list window opens.

#### **2. Click the bank that you want to recall.**

By pressing the  $[\triangle][\blacktriangledown]$  buttons located at the right of the bank field, you can switch to the next or previous bank.

### **Exporting the Bank**

Here's how to export a bank as a file.

- **1. Click the [EXPORT] button.** The file name input window opens.
- **2. Enter a file name and save.** The file is written.

# **Importing a Bank**

- **1. Click the [IMPORT] button.** The file selection window opens.
- **2. Select a file and load it.** The bank is loaded.

### <span id="page-5-0"></span>**Creating/Deleting a Bank**

### **Creating a bank**

Click the [NEW] button to create a new empty bank.

### **Deleting a bank**

Here's how to delete the selected bank.

- **1. Select a bank as described in ["Changing to Other Bank" \(p. 5\)](#page-4-1).**
- **2. Click the [DELETE] button.** A confirmation screen appears.
- **3. Click [OK] to delete the bank.**

# **Renaming a Bank**

- **1. Select a bank as described in ["Changing to Other Bank" \(p. 5\)](#page-4-1).**
- **2.** At the left of the bank field, click ▶.
- **3. Edit the name and press the [Return (Enter)] key.**

# **Memory**

The SH-2 manages 64 memories as one bank.

# **Loading a Memory**

Here's how to load a memory from a bank. When you load a memory, its settings appear in the edit area and can be edited.

- **1. Click the number of the memory that you want to load.**
- **2. Click the [LOAD] button. Or press the [Return (Enter)] key.**
	- The memory is loaded.
	- \* You can also load a memory by double-clicking a memory number.

### **Saving the Memory**

Here's how to save an edited sound as a memory in the bank.

- **1. Click the number of the memory in which you want to save the sound.**
- **2. Click the [SAVE] button.** The memory is saved in the bank.

### **Renaming the Memory**

- **1. Click the number of the memory that you want to rename.**
- **2. Click the [RENAME] button.**
- **3. Change the memory name. (Up to 16 letters)**

### **Changing the Order of the Memories**

Drag the memory number to change the order of memories.

# **Keyboard shortcuts**

 $\sim$   $\sim$   $\sim$  $\bullet$   $\bullet$   $\bullet$ 

Keyboard shortcuts for the Patch Select window.

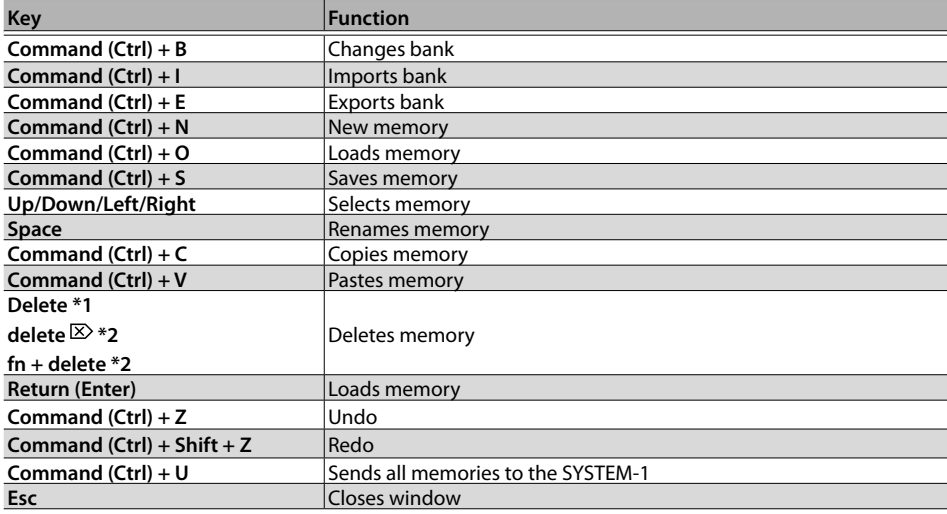

\*1 Windows / \*2 Mac

# Playing with the SYSTEM-1

By connecting the SYSTEM-1 to your computer (Mac/Windows), you can use the SH-2 in conjunction with the SYSTEM-1.

#### **Windows**

The "SYSTEM-1 CTRL" shown as a MIDI port is the port used by the SH-2. Do not use this port from your DAW.

# <span id="page-7-0"></span>**Plug-Out**

### **What is a "Plug-out"?**

"Plug-out" is technology that allows a software synthesizer such as SH-2 to be installed and used in the SYSTEM-1.

- You can play the SH-2 on the SYSTEM-1 by itself, without using a computer.
- You can send the setting of selected bank to the SYSTEM-1.
- You can use the knobs and sliders of the SYSTEM-1 to edit the sound.

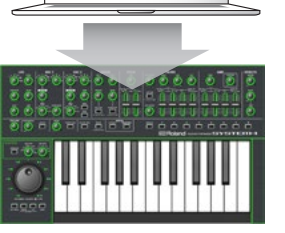

# **Plug-Out Procedure**

### **1. Click the [PLUG-OUT] button.**

A confirmation message appears.

### **2. Click the [OK] button.**

A progress bar appears, and plug-out processing begins. This takes approximately one minute.

\* If another software synthesizer is already plugged-out on the SYSTEM-1, a confirmation message appears. Click the [OK] button to continue.

# **Send/Get Memories**

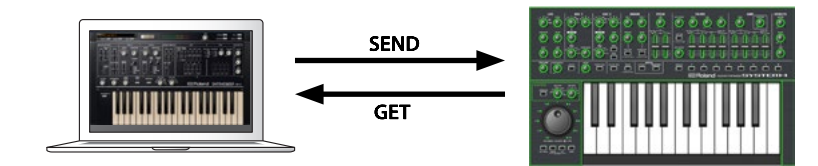

- **1. Connect the SYSTEM-1 to your computer.**
- **2. Turn on the MODEL [PLUG-OUT] button of the SYSTEM-1.**
	- \* In order to send or get a memory, you must first plug-out ([p. 8](#page-7-0)).

### <span id="page-7-1"></span>**Sending the Memory**

You can send the current SH-2 memory to the SYSTEM-1 and play it on the SYSTEM-1. The sound is output from the SYSTEM-1's OUTPUT jacks.

### **3. Click the [SEND] button of the SH-2.**

The memory is transmitted.

# <span id="page-7-2"></span>**Getting the Memory**

If you've used the SYSTEM-1 to edit a memory of the plugged-out SH-2, here's how to load that memory into the SH-2.

**3. Click the [GET] button of the SH-2.** The memory is loaded.

#### **If an error message appears, check the following items.**

- Is the MIDI port specified correctly? ([p. 10\)](#page-9-0)
- Is the SYSTEM-1 connected to your computer?

#### **If an error message appears, check the following items.**

- Is the MIDI port specified correctly? ([p. 10\)](#page-9-0)
- Is the SYSTEM-1 connected to your computer?
- Is the SYSTEM-1's MODEL [PLUG-OUT] button turned on?
- Is the SH-2 plugged-out on the SYSTEM-1? ([p. 8](#page-7-0))

# **SH-2 Controller Map**

#### **SH-2 (Original hardware)**

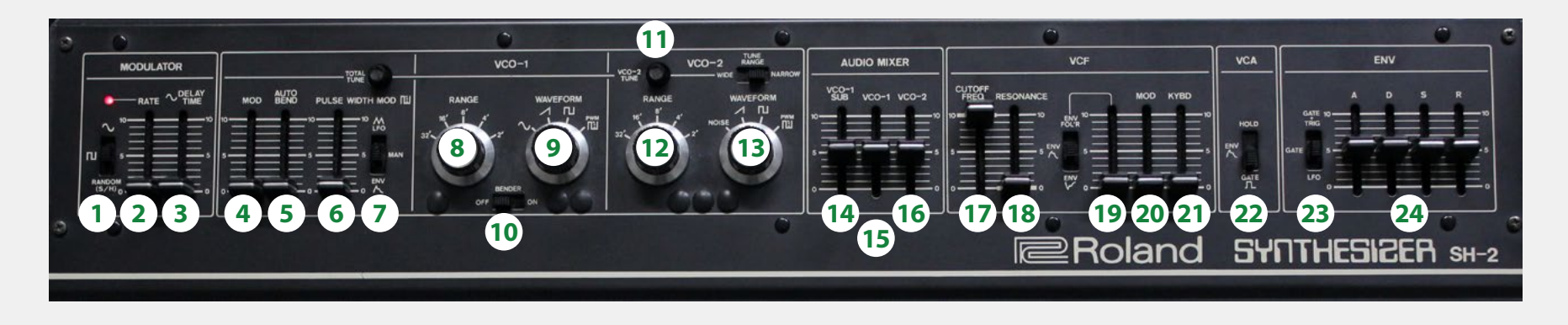

#### **SYSTEM-1 (Hardware)**

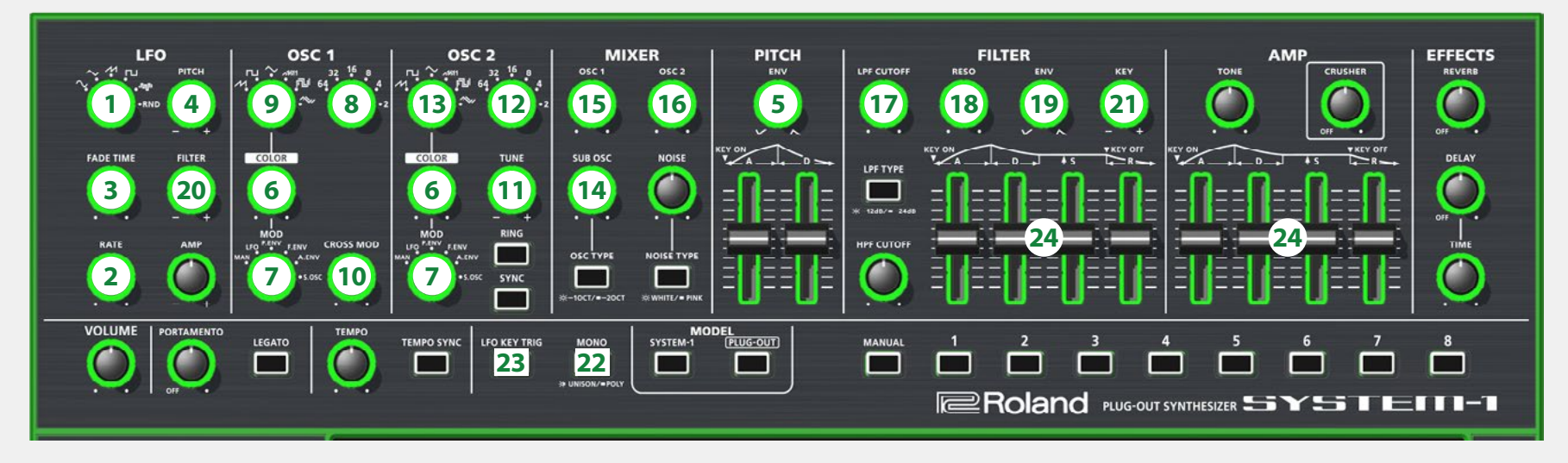

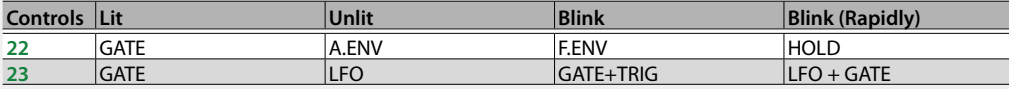

# Settings

# <span id="page-9-1"></span>**Option**

### **1. Click the [OPTION] button.**

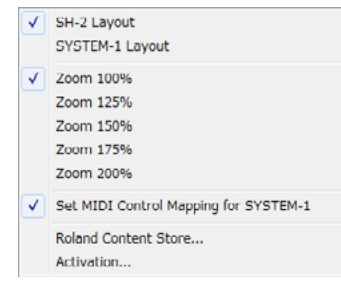

### **2. Select items.**

 $A \vee$  is shown for the selected item.

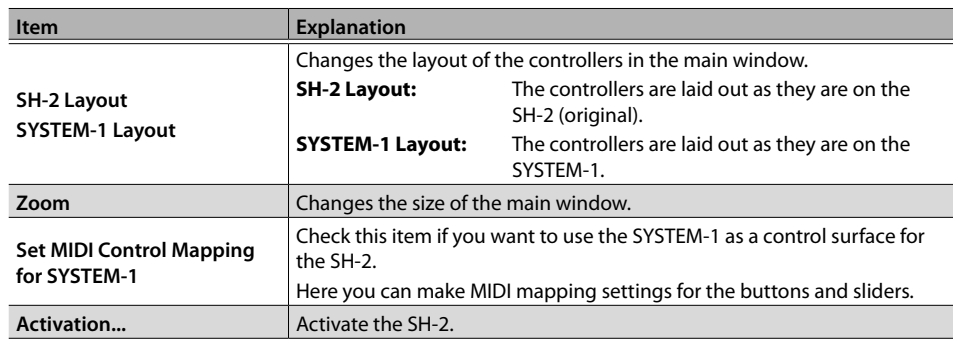

# <span id="page-9-0"></span>**Setting**

### **1. Click the [SETTING] button.**

- The Setting window opens.
- \* Flip Scroll Direction is only on Mac.

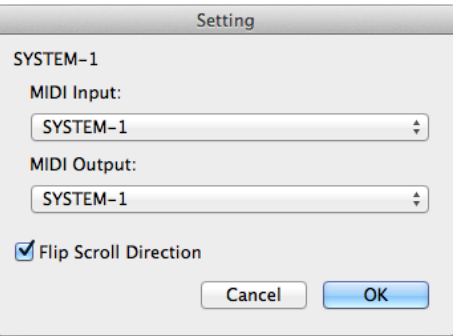

### **2. Edit the parameters.**

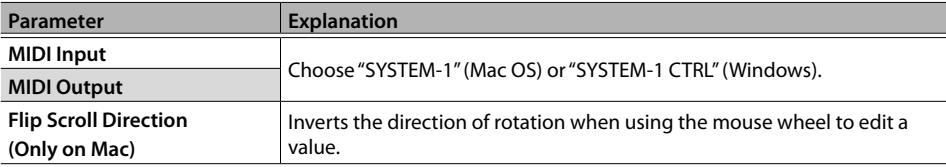

### **3. Click the [OK] button.**

- \* Your changes are remembered.
- \* If multiple instances of the SH-2 are running, these settings apply to all instances.

# **Setting for the SYSTEM-1**

When you want to play the SH-2's sound (plug-in) with your SYSTEM-1, set the SYSTEM-1 to the MIDI controller mode.

Once you set to MIDI controller mode, SYSTEM-1's internal sound can not be played, and the SYSTEM-1 can play the SH-2's sound only.

- \* These settings are not available in SYSTEM-1m.
- **1. Turn the power on of the SYSTEM-1.**
- **2. While holding down the MODEL [SYSTEM-1] and [PLUG-OUT] buttons, use the SCATTER [TYPE] dial to set to MIDI controller mode.**

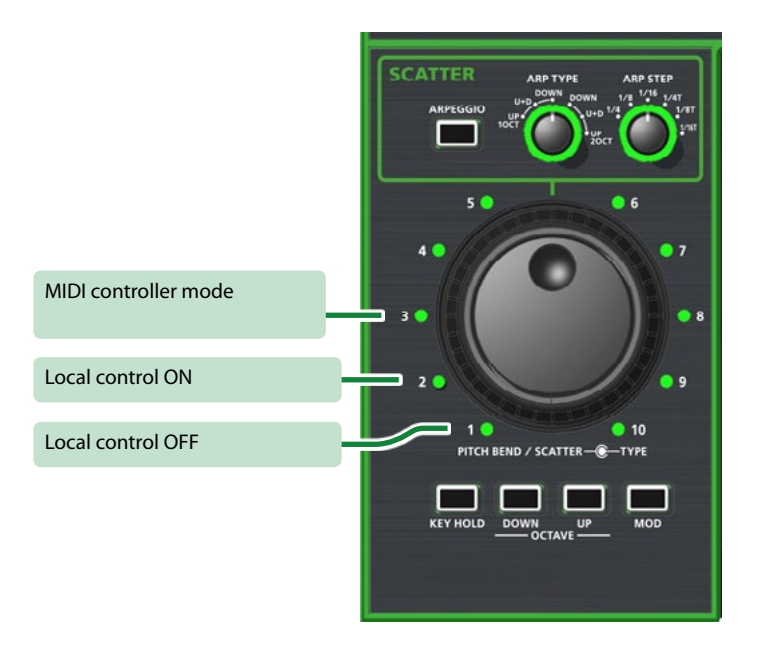

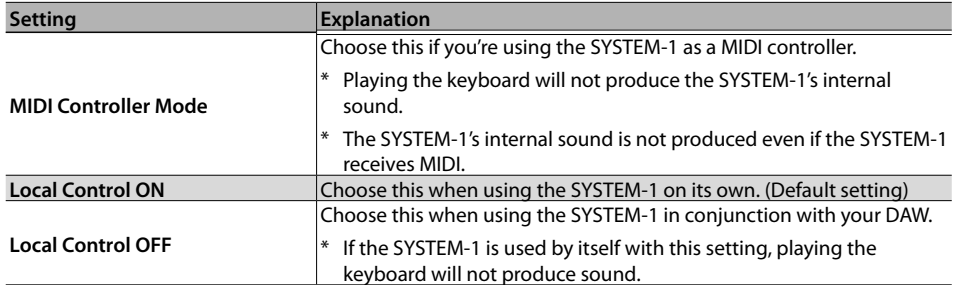